## **UCHealth Plan Administrators Member Portal Access Step by Step**

Our online Member portal provides the member access to their health plan's benefit summaries, claim(s) status, their deductible and out of pocket balances, view and print their temporary ID card, find a provider, access EOBs, access customer service, and much more. To access our portal, the member must first register with their UCHealth Plan Administrators group number and member ID number.

#### **How to Access Member Portal**

- 1. Go to UCHealth Plan Administrator's main website page at [https://tpa.uchealth.org.](https://tpa.uchealth.org/)
- 2. Then click on "Members" located on the right hand side of the webpage.
- 3. Next, you will be asked a three (3) questions, guiding you to the right place.

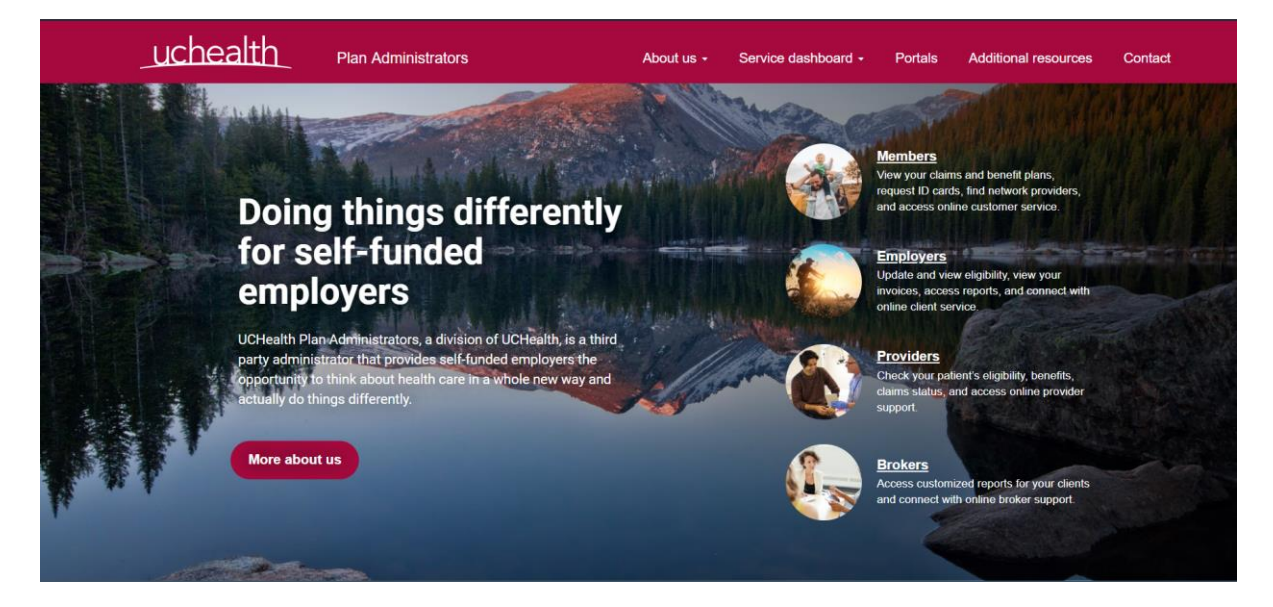

- 4. Answer the next three questions based on what you are looking for (screen shots on next page):
	- a. Have you been directed to **enroll online**?
	- b. Are you **PSD employee**?
	- c. Do you want to **access** your **H.S.A, FSA, or HRA?**
- 5. By answering "no" to these questions, you are directed to the Member Portal. Here you can access your ID card, view claims, EOBs, locate a provider, and much more.

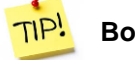

**Bookmark your portal url for instant access going forward.**

Online Enrollment: [https://umaclientservices.org](https://umaclientservices.org/)

HSA/HRA/FSA: [https://uchealth-participant.lh1ondemand.com](https://uchealth-participant.lh1ondemand.com/)

Member Portal:<https://secure.healthx.com/uchealth-member.aspx>

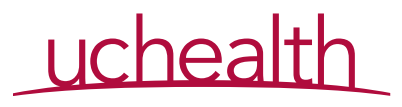

### **Member Portal Access**

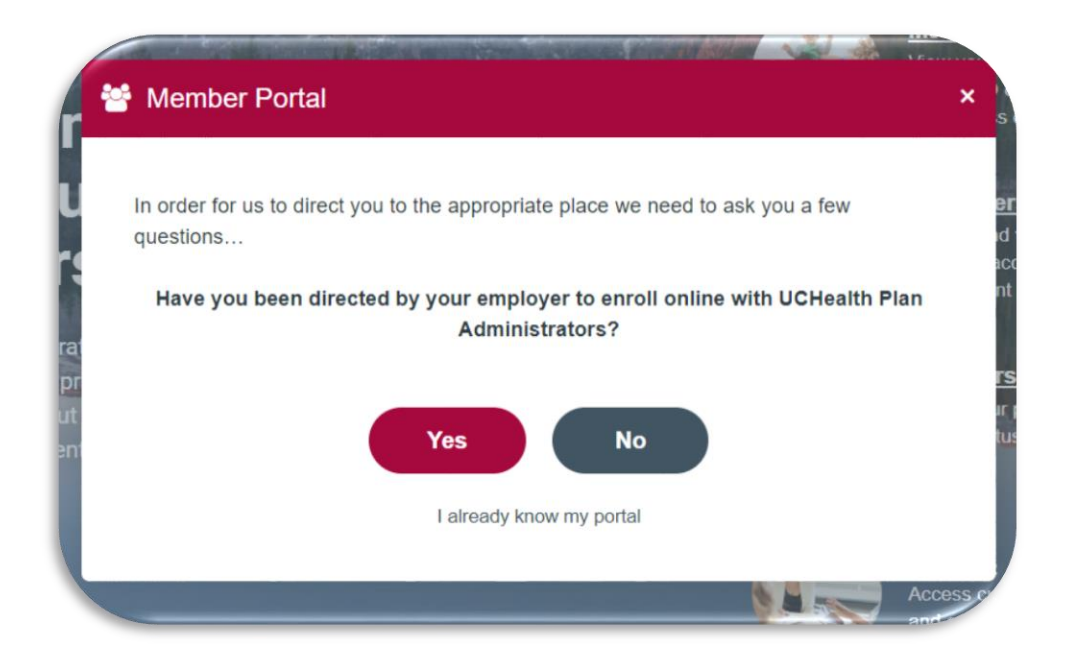

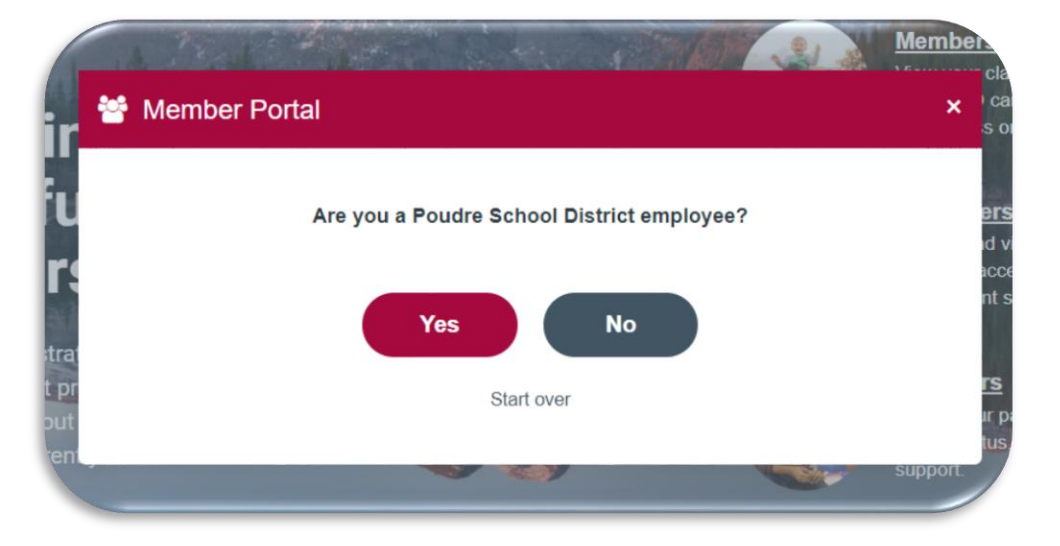

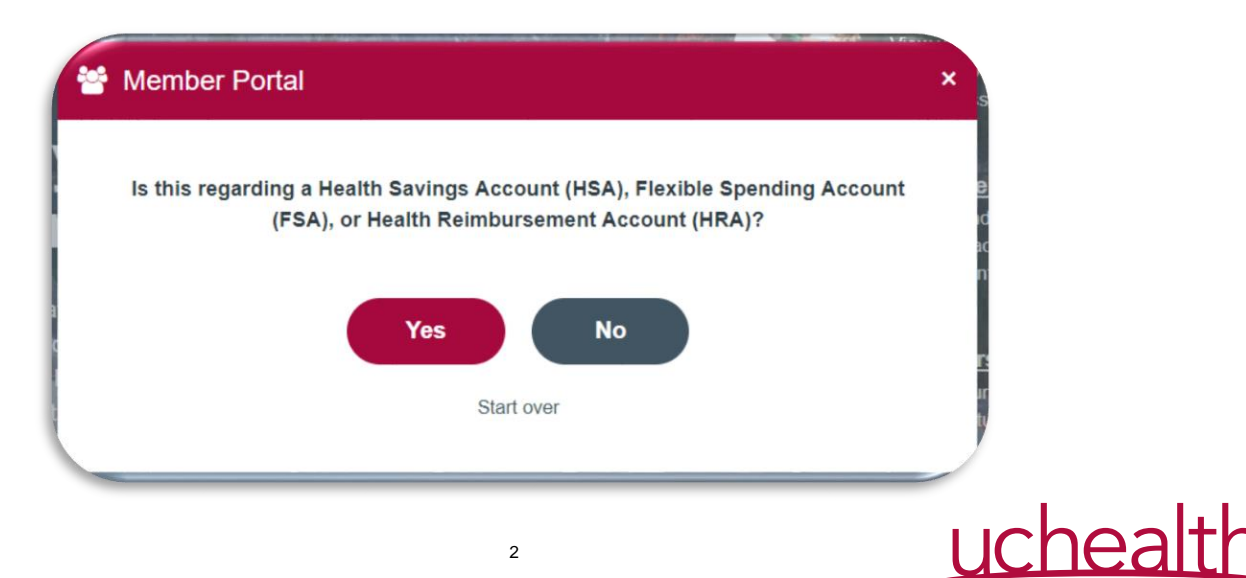

#### **Member Portal Access**

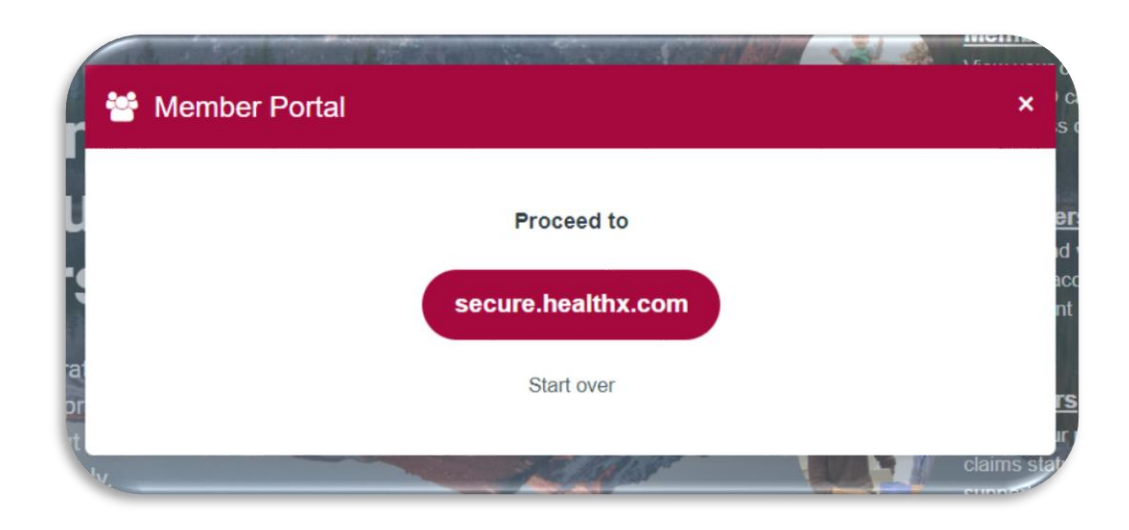

6. You will land at the **Member Portal** login screen after **answering no** to the three (3) questions.

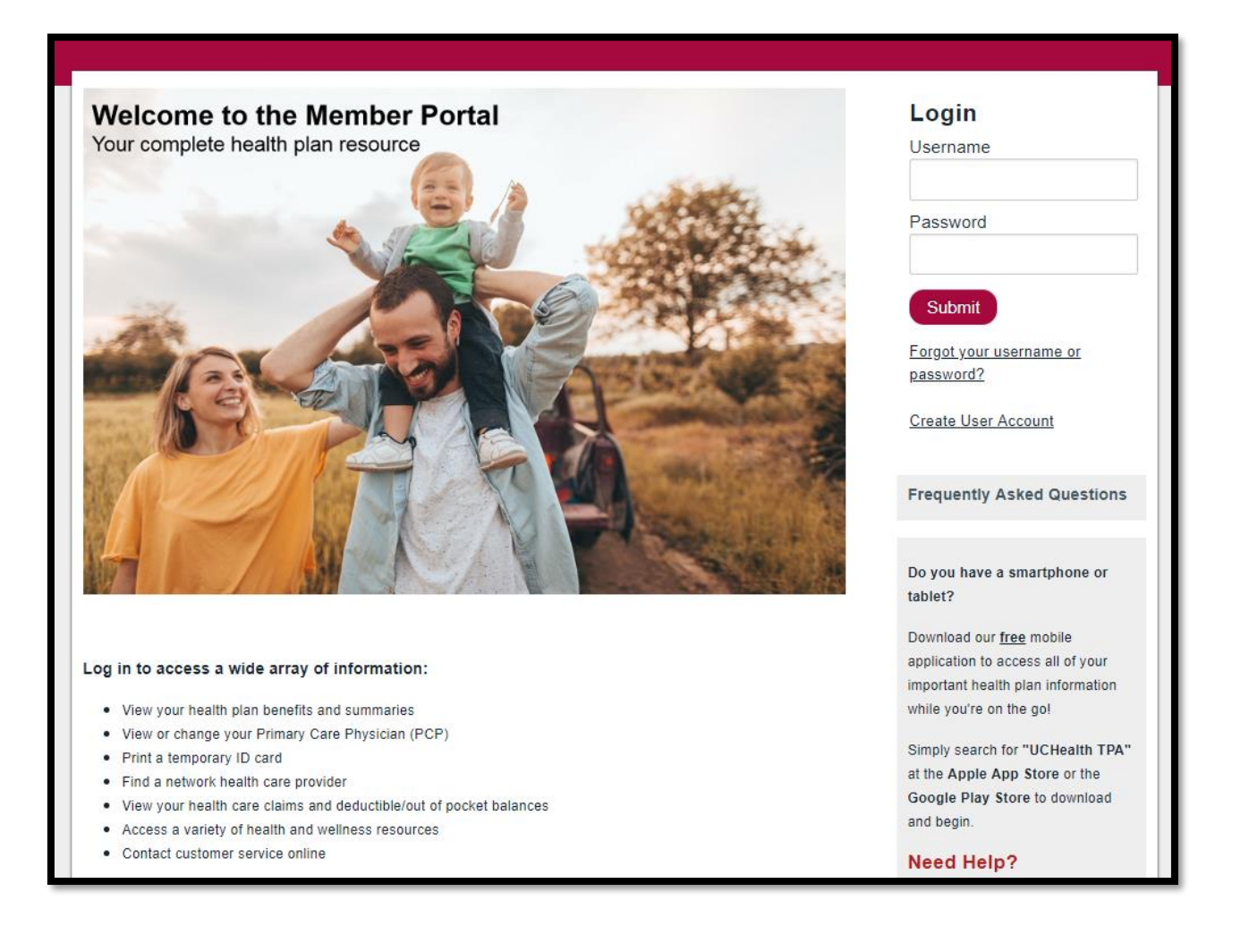

# uchealth